# **SONY**

 $4-422-590-51(2)$ 

# Цифров фотоапарат

Ръководство с инструкции

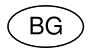

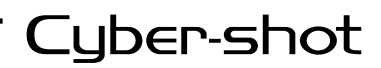

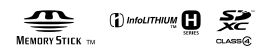

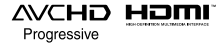

DSC-HX200/HX200V

# **Научете повече за вашия фотоапарат ("Cybershot User Guide")**

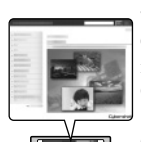

"Cyber-shot User Guide" е онлайн ръководство. Обърнете се към него за подробни инструкции относно многобройните функции на фотоапарата.

1 Влезте в интернет страницата за поддръжка на Sony. http://www.sony.net/SonyInfo/Support/

- 2 Изберете вашата държава или регион.
- 3 Потърсете името на модела на вашия фотоапарат в страницата за поддръжка.
	- Проверете името на модела от долната страна на вашия фотоапарат.

# **Проверка на приложените артикули**

Цифрите в скоби показват броя на частите.

- Фотоапарат (1)
- Променливотоков адаптер AC-L200C/AC-L200D (1)
- Захранващ кабел (1)
- Акумулаторна батерия NP-FH50 (1)
- Микро USB кабел (1)
- Раменен ремък (1)
- Капаче на обектива(1)/Ремък за капачето на обектива (1)
- Ръководство с инструкции (това ръководство) (1)

#### Бележка на потребителя

Моделът и серийният номер са отбелязани от долната страна на устройството. Запишете серийния номер на мястото, оставено по-долу. Ползвайте тези номера винаги, когато ви се наложи да се свържете с упълномощен сервиз на Sony относно този продукт.

Модел №. DSC-HX200/DSC-HX200V

Сериен №

Модел №. AC-L200C/AC-L200D

Сериен №

# ПРЕДУПРЕЖДЕНИЕ

**За да намалите риска от пожар или токов удар, не излагайте устройството на дъжд или влага.**

# ВАЖНИ МЕРКИ ЗА БЕЗОПАСНОСТ - ЗАПАЗЕТЕ ТЕЗИ ИНСТРУКЦИИ ОПАСНОСТ ЗА ДА НАМАЛИТЕ РИСКА ОТ ПОЖАР ИЛИ ТОКОВ УДАР, ВНИМАТЕЛНО СЛЕДВАЙТЕ ТЕЗИ ИНСТРУКЦИИ

Ако формата на щекера не съвпада с контакта от мрежата от 220 V, използвайте преходник с подходяща форма за контактите във вашата мрежа.

## [ **Вид на щекера на захранващия кабел в различните държави/ региони по света.**

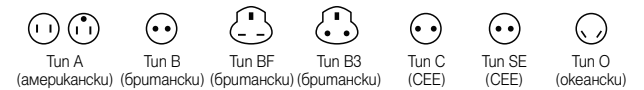

Напрежението и видът на щекера са описани в таблицата.

В зависимост от областта се използват различни видове щекери и волтажи. Внимание: Трябва да използвате захранващ кабел, който отговаря на изискванията за всяка държава.

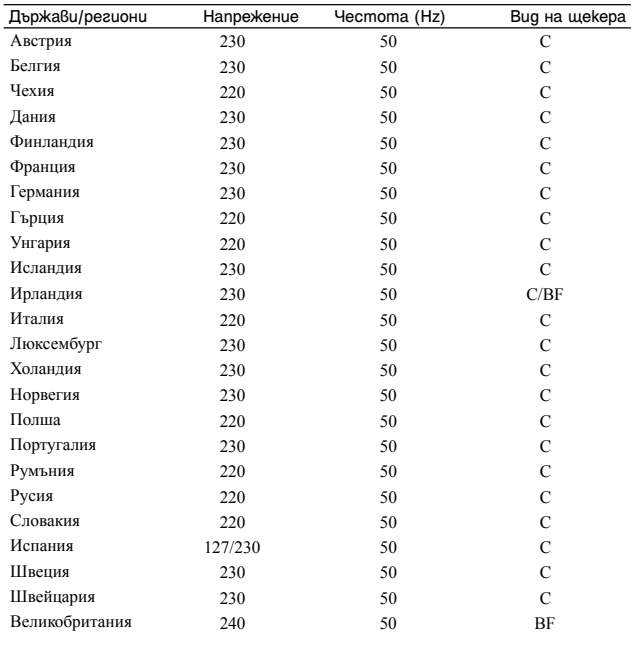

#### **Азия**

**Европа**

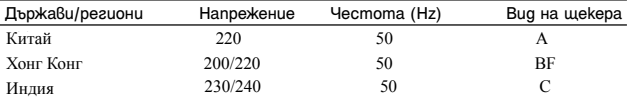

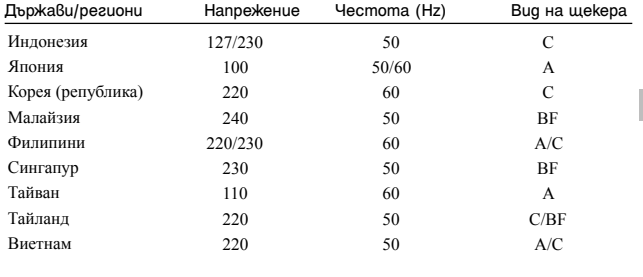

# **Океания**

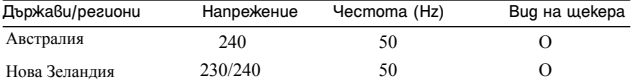

# **Северна Америка**

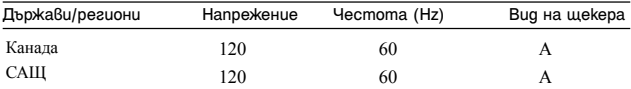

# **Централна Америка**

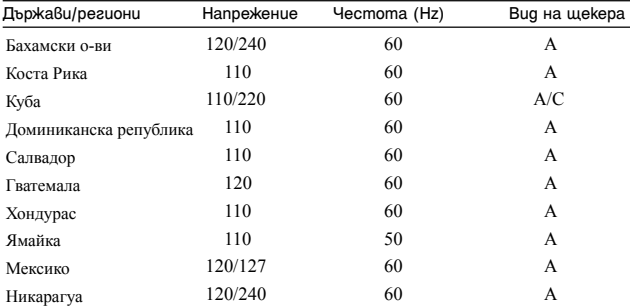

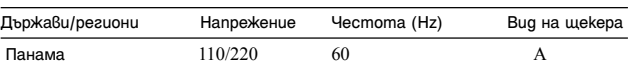

# **Южна Америка**

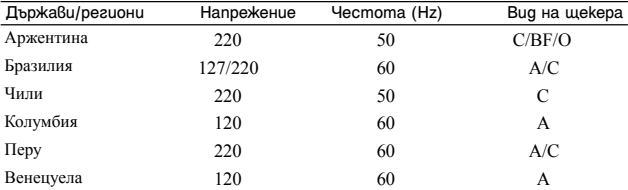

#### **Близък Изток**

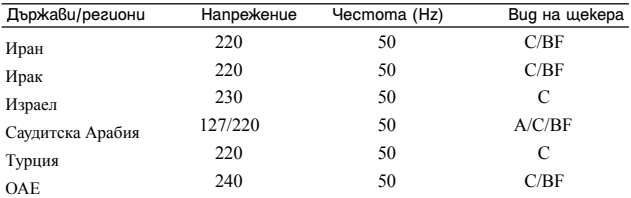

# **Африка**

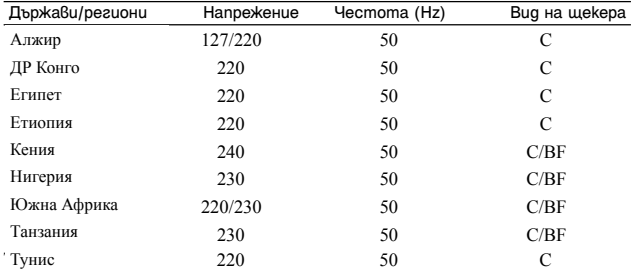

# ВНИМАНИЕ

#### [ **Батерия**

Ако не боравите правилно с батерията, тя може да експлодира, да причини пожар или дори химически изгаряния. Съблюдавайте следните мерки.

BG

- Не разглобявайте батерията.
- Не удряйте батерията и не я излагайте на сътресения или подобни в резултат например на удар или натиск; не я изпускайте или настъпвайте.
- Внимавайте да не дадете батерията на късо и не позволявайте контакт на терминалите с метални предмети.
- Не излагайте батерията на изключително високи температури над 60°С като например в автомобил, паркиран на пряка слънчева светлина.
- Не изхвърляйте батерията в огън.
- Не работете с повредени или протекли литиево-йонни батерии.
- Уверете се, че сте заредили батерията, като използвате оригинално зарядно устройство за батерии на Sony или устройство, което може да зарежда тази батерия.
- Не допускайте малки деца да си играят с батерията.
- Пазете батерията суха.
- Подменяйте батерията единствено със същия или еквивалентен вид, препоръчан от Sony.
- Изхвърляйте използваните батерии, както е посочено в инструкциите.

#### [ **Променливотоков адаптер**

Свържете променливотоковия адаптер към най-близкия контакт от електрическата мрежа.<br>Ако се получи проблем локато използвате променливотоковия алаптер

незабавно изключете захранването, като издърпате щекера от мрежата от 220 V.

Захранващият кабел, ако има приложен такъв, е проектиран единствено за работа с този фотоапарат и не трябва да се използва с друго електрическо оборудване.

# За потребители в Европа

# E

С настоящето Sony Corporation декларира, че този цифров фотоапарат модел DSC-HX200V отговаря на съществените изисквания и останалите условия на директива 1999/5/ЕC. Подробности могат да бъдат намерени на следния URL: http://www.compliance.sony.de

#### [ **Забележка за потребители от страните, прилагащи директивите на Европейския съюз.**

Производителят на този продукт е Sony Corporation, 1-7-1 Konan Minato-ku Токио, 108-0075 Япония. Упълномощеният представител за ЕМС (електромагнитна съвместимост) и техническа безопасност на продукта е Sony Германия GmbH, Hedelfinger Strasse 61, 70327 Щутгарт, Германия. За въпроси, свързани със сервиза и гаранцията, моля, обърнете се към адресите в съответните сервизни или гаранционни документи.

Този продукт е изпитан и отговаря на изискванията на ЕМС директивата за използване на свързващи кабели, по-къси от 3 метра.

#### [ **Внимание**

Възможно е електромагнитни полета с определена честота да повлияят на звука и картината на устройството.

#### [ **Забележка**

Ако статично електричество или електромагнетизъм причини прекъсване на операцията по трансфер на данни, рестартирайте програмата или изключете и отново включете комуникационния кабел (USB и др.).

#### [ **Изхвърляне на стари електрически и електронни уреди (приложимо в Европейския съюз и други Европейски страни със системи за разделно събиране на отпадъци)**

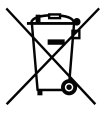

Този символ върху устройството или върху неговата опаковка показва, че този продукт не трябва да се третира като домакински отпадък. Вместо това той трябва да бъде предаден в съответния събирателен пункт за рециклиране на електрически и електронни уреди. Като предадете този продукт на правилното място, вие ще помогнете за предотвратяване на негативните последствия за околната среда и човешкото здраве, които биха възникнали при изхвърлянето му на

неподходящо място. Рециклирането на материалите ще спомогне да се съхранят природните ресурси. За подробна информация относно рециклирането на този продукт можете да се обърнете към местната градска управа, фирмата за събиране на битови отпадъци или магазина, откъдето сте закупили продукта.

#### [ **Изхвърляне на изтощени батерии (приложимо за страните от Европейския съюз и други европейски страни със системи за разделно събиране на отпадъци)**

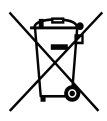

Този символ на батерията или на нейната опаковка показва, че този продукт не трябва да се третира като домакински отпадък. При някои видове батерии този символ може да е в комбинация със символ на химичен елемент. Символите на химичните елементи за живака (Hg) или оловото (Pb) се добавят, ако батерията съдържа повече от

0.0005% живак или 0.004% олово.

Като предадете батерията на правилното място, вие ще помогнете за предотвратяване на негативните последствия за околната среда и човешкото здраве, които биха възникнали при изхвърлянето й на неподходящо място. Рециклирането на материалите ще спомогне да се съхранят природните ресурси. Като предадете батерията на правилното място, вие ще помогнете за предотвратяване на негативните последствия за околната среда и човешкото здраве, които биха възникнали при изхвърлянето й на неподходящо място. Рециклирането на материалите ще спомогне да се съхранят природните ресурси.

В случай, че поради мерки за безопасност или интегритет на данните продуктът трябва постоянно да бъде свързан с батерията, то отстраняването на батерията от устройството трябва да се извършва единствено в квалифициран сервиз. За да се уверите, че батерията ще бъде правилно изхвърлена, предайте я в пункт за рециклиране на електрическо и електронно оборудване, когато животът й изтече.

Относно всички други видове батерии, моля, прегледайте частта относно безопасното сваляне на батериите от продукта.

Предайте батерията в пункт за рециклиране на изтощени батерии. За подробна информация относно рециклирането на този продукт можете да се обърнете към местната градска управа, фирмата за събиране на битови отпадъци или магазина, откъдето сте закупили продукта.

# **Упътване за частите**

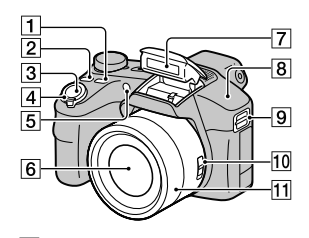

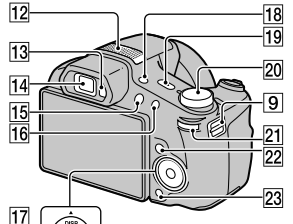

ìΓ

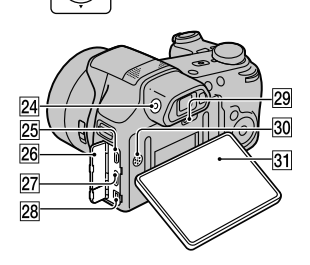

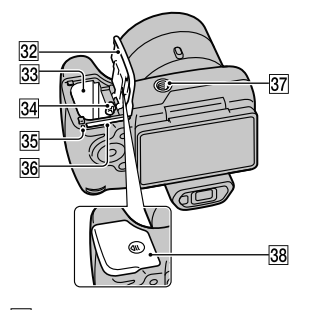

- **T** Бутон FOCUS (Фокусиране)
	- Можете да изберете режима на фокусиране, като натиснете бутона FOCUS, когато ключът Zoom/Focus е зададен в положение AF/ZOOM.
	- Ако натиснете бутона FOCUS, докато ключът Zoom/Focus е зададен в положение MF, централната част на дисплея ще се увеличи, което ще ви позволи по-лесно да фокусирате.
- **2** Бутон CUSTOM (Настройки на функции)
	- Можете да зададете желана функция за бутона CUSTOM.
- C Бутон на затвора
- $\boxed{4}$  За запис: лост W/T (зуум) За преглед: **Q** (Зуум при възпроизвеждане)/Лост (Индекс)
- E Лампичка на таймера за автоматично включване/ Рефлектор за автоматично фокусиране

F Обектив

7 Светкавица

 $|8|$  GPS сензор (вграден, само за DSC-HX200V)

|9| Кукичка за ремъка за китката

10 Ключ за фокусиране/зуум

- 11 Пръстен за ръчни настройки
	- Когато ключът Zoom/Focus е зададен в положение AF/ ZOOM, завъртете пръстена, за да извършите зуум операцията.

• Когато ключът Zoom/Focus е зададен в положение MF, завъртете пръстена, за да фокусирате.

- 12 Стерео микрофон
- 13 Сензор на окуляра
- 14 Визьор
- 15 Бутон (Възпроизвеждане)
- **16** Бутон MOVIE (Видеоклип)
- 17 Контролен бутон
- **18** Бутон FINDER/LCD

**19** Бутон ON/OFF (Захранване) и лампичка на захранването/зареждане

20 Диск за избор на режим

**і О** (Автоматичен режим)/ (Запис с допълнителни автоматични настройки)/ (Автоматично програмиране)/ (Запис с приоритет на скоростта на затвора)/ (Записа с приоритет на диафрагмата)/ М (Запис с ръчна експонация)/ MR (Избор на режим в паметта)/ $i\Box$ (Панорама)/ (Запис на видеоклип)/ $\mathbf{SD}$  (3D запис)/ **SCN** (Избор на сцена)

- 21 Диск за избор
- **22 Бутон MENU**
- 23 Бутон ? <sup>(</sup> Uлътване във фотоапарата
- Диск за настройка на визьора
- 25 Микро USB конектор
- 26 Капаче на конектора 27 НDMI конектор
- 
- 28 DC IN конектор
- **29** Бутон RESET
- 30 Говорител
- **31** LCD екран
- 32 Капаче на батерията/ картата с памет
- 33 Гнездо за поставяне на батерията
- З4 Лост за изваждане на батерията
- 35 Лампичка за достъп
- З6 Гнездо за карта с памет
- 37 Гнездо за статив
	- Използвайте статив и винт, чиято дължина е по-малка от 5.5 mm. Ще бъде невъзможно да закрепите стабилно фотоапарата към статив, ако използвате по-дълъг винт и може да повредите устройството.
- 38 Означение <sup>γ</sup> (TransferJet ™)

# **Поставяне на батерията**

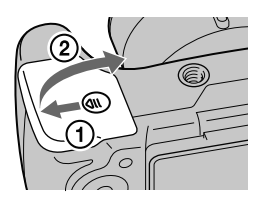

Лостче за изваждане на батерията

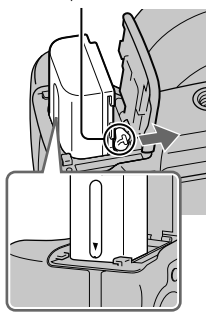

1Отворете капачето.

2Поставете батерията.

- Като натискате лостчето за изваждане на батерията, поставете батерията, както е показано на илюстрацията. Уверете се, че след това лостчето за изваждане на батерията се заключва.
- Затварянето на капачето с неправилно поставена батерия може да повреди фотоапарата.

# **Зареждане на батерията**

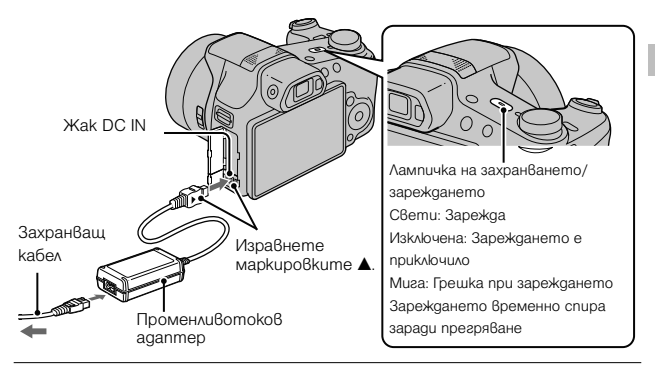

Свържете DC IN жака на фотоапарата и променливотоковия адаптер (приложен в комплекта). Свържете променливотоковия адаптер към мрежата от 220 V, като използвате захранващия кабел (приложен в комплекта).

Лампичката на захранването/зареждането светва <sup>в</sup> оранжево <sup>и</sup> зареждането започва.

- Изключете фотоапарата, докато зареждате батерията.
- Можете да зареждате батерията дори когато тя е частично заредена.
- Ако лампичката на захранването/зареждането мига, а зареждането не е приключило, извадете и отново поставете батерията.

#### **Забележки**

- Когато лампичката на захранването/зареждането на фотоапарата не свети, дори ако променливотоковият адаптер е свързан към фотоапарата и мрежата от 220 V, това означава, че зареждането временно е влязло в режим на готовност. Зареждането спира и автоматично влиза в режим на готовност, когато температурата е извън препоръчителния обхват. Когато температурата се върне в подходящите стойности, зареждането отново започва. Препоръчваме ви да зареждате батерията при температура на околната среда между 10°С и 30°С.
- Възможно е батерията да не се зареди ефективно, ако терминалите й са замърсени. В този случай, почистете внимателно зацапването от терминалите на батерията, като използвате мека почистваща кърпичка или памуче.
- Свържете променливотоковия адаптер (приложен в комплекта) към най-близкия контакт. Ако се получи повреда, докато използвате променливотоковия адаптер, незабавно изключете щекера от мрежата, за да прекъснете захранването.

- Когато зареждането приключи, изключете променливотоковия адаптер от мрежата от 220 V.
- Уверете се, че използвате само оригинални батерии с марката Sony. захранващ кабел и променливотоков адаптер (приложен в комплекта).

# [ **Време за зареждане (Пълно зареждане)**

Времето за зареждане е прибл. 100 минути, когато използвате променливотоковия адаптер (приложен в комплекта).

#### **Забележки**

• Стойността по-горе показва времето, необходимо за зареждане на напълно разредена батерия при температура на околната среда около 250 С. Възможно е зареждането да отнеме повече време в зависимост от обстоятелствата и от условията, при които използвате устройството.

# [ **Зареждане чрез включване към компютър**

Можете да зареждате батерията, като свържете фотоапарата към компютър, използвайки микро USB кабела.

Изключете фотоапарата преди да го свържете към компютъра.

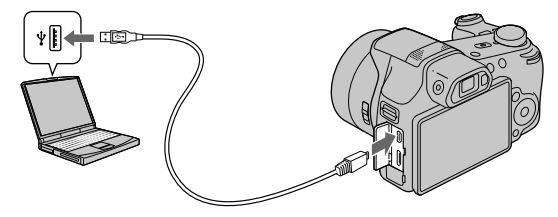

#### **Забележка**

• Когато зареждате с помощта на компютър, обърнете внимание на следното:

- Ако свържете фотоапарата към преносим компютър, който не е включен към мрежата от 220 V, батерията на компютъра може бързо да се изтощи. Ако случаят е такъв, не оставяйте фотоапарата включен за дълго време.
- Не включвайте/изключвайте или рестартирайте компютъра, както и не го възстановявайте от sleep режим, докато между него и фотоапарата е осъществена USB връзка. Фотоапаратът може да се повреди. Изключете фотоапарата и компютъра преди да включите/ изключите или рестартирате компютъра, или да възстановите работата му от режим sleep.
- Sony не дава гаранции за зареждането, ако използвате компютри, които са сглобявани в домашни условия или преправяни такива.

# [ **Живот на батерията и брой изображения, които можете да запишете или прегледате**

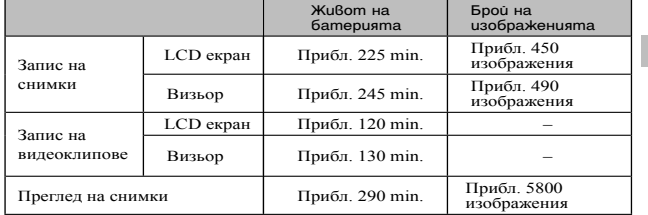

**Забележки**

- Броят на изображенията, които можете да запишете, се отнася за случаите, когато батерията е напълно заредена. Реалният брой може да е по-малък в зависимост от условията.
- Броят на изображенията, които можете да запишете, се отнася за запис при следните условия:
	- Когато използвате Sony "Memory Stick PRO Duo" (Mark2) носител (продава се отделно).
	- Когато използвате батерията при температура на околната среда 25°С.
	- Когато [GPS setting] е зададен в положение [Off] (само за модела DSC-HX200V).
	- [Disp. Resolution] е зададен в положение [ON].
- Броят на изображенията от графата "Запис на снимки" се основава на стандарта CIPA и е приложим за запис на снимки при следните условия: (CIPA: Camera & Imaging Products Association)
	- Когато зададете DISP (Настройки на дисплея) в положение [ON].
	- При запис на всеки 30 секунди.
	- При често превключване на функцията зуум от края W към края Т.
	- При използване на светкавицата на всеки 2 снимки.
	- Когато включвате и изключвате захранването на всеки 10 снимки.
- При запис на видеоклипове животът на батерията е зависим от следните условия:
	- Когато качеството на видеоклиповете е AVC HD HQ;
	- Ако вследствие на зададените ограничения (стр. 28) непрекъснатият запис приключи, натиснете отново бутона MOVIE (видеоклип), за да продължите записа. Функциите за запис - например функцията зуум, не работят.

#### [ **Захранване**

Когато използвате променливотоков адаптер (приложен в комплекта), можете да захранвате фотоапарата от мрежата от 220 V. Можете да прехвърляте снимки на компютъра без да се притеснявате, че зарядът на батерията ще се изчерпи, като свържете фотоапарата към телевизор или компютър. Записът и възпроизвеждането са възможни дори когато батерията не е поставена във фотоапарата.

# **Поставяне на карта с памет (продава се отделно)**

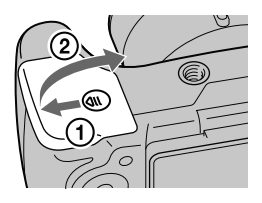

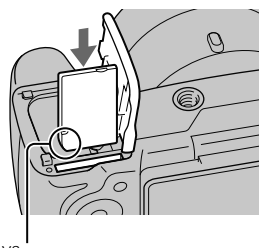

Уверете се, че подрязаният ъгъл на картата е насочен в правилната посока.

1Отворете капачето.

2Поставете картата с памет (продава се отделно).

• Пъхнете картата с памет, докато щракне, като насочите подрязания й край напред, както е показано на илюстрацията.

3Затворете капачето.

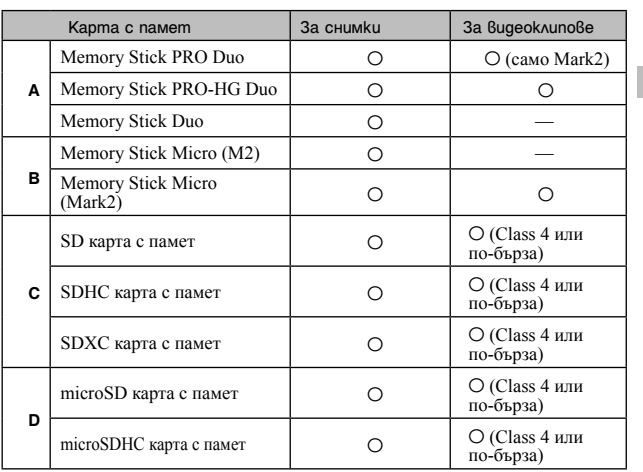

#### [ **Карти с памет, които можете да използвате**

• В това ръководство продуктите в таблицата се определят с общото название както следва:

- **A**: "Memory Stick Duo" носител
- **B**: "Memory Stick Micro" носител
- **C**: SD карта
- **D**: microSD карта с памет

#### **Забележка**

• Когато използвате "Memory Stick Micro" носител или microSD карта с памет заедно с устройството, се уверете, че поставяте носителя в подходящ адаптер.

#### [ **За да извадите картата с памет/батерията**

Карта с памет: Натиснете картата веднъж, за да я извадите.

Батерия: Плъзнете лостчето за изваждане на батерията.

Внимавайте да не изпуснете батерията.

#### **Забележка**

• Никога не отстранявайте батерията/картата с памет, докато лампичката за достъп (стр. 12) свети. Това може да причини повреда на данните с изображенията в картата с памет/вградената памет.

# **Сверяване на часa**

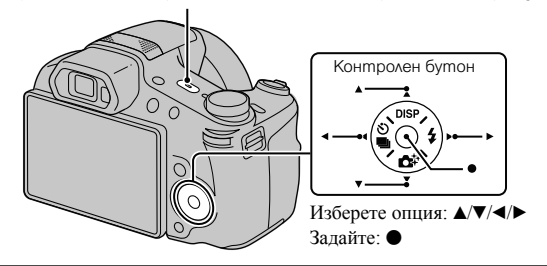

Бутон ON/OFF (Захранване) и лампичка на захранването/зареждането

1Натиснете бутона ON/OFF (Захранване).

Настройката за дата и час се извежда, когато включите фотоапарата за първи път.

• Възможно е включването на захранването и активирането на операция да отнеме известно време.

# 2Изберете желания език.

3 Изберете желаната област, като следвате инструкциите на екрана, след това натиснете  $\bullet$ .

4 Задайте [Date & Time Format], [Daylight Savings] или [Summer Time] и [Date & Time], след това изберете [OK]  $\rightarrow$  [OK].

• Полунощ се обозначава като 12:00 АМ, а 12 часа по обед – като 12:00 РМ.

5 Изберете желания цвят на дисплея и GPS настройката (само за DSC-HX200V), като следвате инструкциите на екрана.

- Зарядът на батерията ще се изразходва бързо, когато:
- Зададете [GPS Setting] в положение [On] (само за DSC-HX200V).
- Зададете [Disp. Resolution] в положение [High].

6 Когато на екрана се изведе съобщението [In-Camera Guide], изберете [OK].

# **Запис на снимки/видеоклипове**

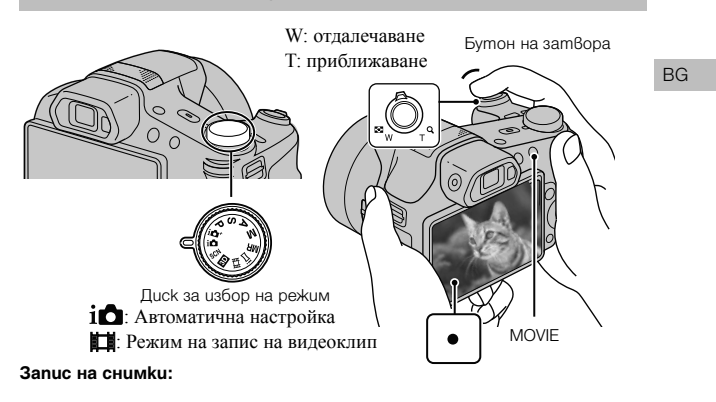

1Натиснете бутона на затвора наполовина, за да фокусирате. Когато изображението е на фокус, се чува кратък звуков сигнал и индикаторът • светва.

2Натиснете бутона на затвора докрай и запишете изображението.

**Запис на видеоклипове:**

1Натиснете бутона MOVIE (Видеоклип), за да започнете запис.

- Използвайте лостчето W/T (зуум), за да променяте зуум скалата.
- За да записвате снимки, докато записвате видеоклип, натиснете бутона на затвора.

2Натиснете отново бутона MOVIE, за да спрете записа.

#### **Забележки**

- Ако използвате функцията зуум, докато записвате видеоклип, звукът от движението на обектива, както и от работата с лостчетата, диска за избор и пръстена за ръчни настройки, също ще се запише. Звукът от работата с бутона MOVIE също може да се запише, когато записът приключи.
- Можете да извършвате непрекъснат запис в рамките на прибл. 29 минути, ако настройките на фотоапарата са зададени в положенията им по подразбиране и когато температурата е 25ºС. Когато записът приключи, можете пак да го стартирате, като отново натиснете бутона MOVIE. В зависимост от температурата е възможно записът автоматично да спре, за да се предотврати повреда.

# **Преглед на изображения**

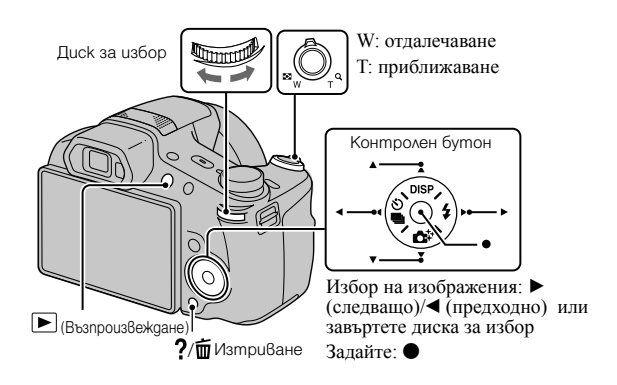

# $1$  Натиснете бутона  $\blacktriangleright$  (Възпроизвеждане).

• Когато възпроизвеждате изображения от картата с памет, които са записани с друг фотоапарат, ще се изведе екран за регистрация на файла с данни.

# [ **Избор на следващо/предходно изображение**

Натиснете ► (следващо)/< (предходно) на контролния бутон или завъртете диска за избор, за да изберете изображение. За да преглеждате видеоклипове, натиснете • в центъра на контролния бутон.

# **| Изтриване на изображение**

 $\Omega$  Натиснете бутона  $\Omega$  (Изтриване).  $(2)$  Изберете [This Image] с  $\blacktriangle$  на контролния бутон, след това натиснете  $\blacktriangleright$ .

# [ **Връщане към запис на изображения**

Натиснете бутона на затвора на половина.

# **Упътване във фотоапарата**

Този фотоапарат притежава вградено упътване за различните функции. Това ви позволява да търсите из функциите на фотоапарата в зависимост от вашите нужди.

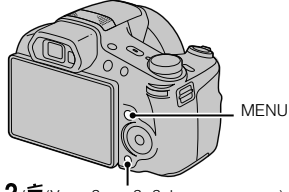

 $?$  ( $\overline{m}$  (Упът $8$ ане  $8$ ъ $8$  фотоапарата)

1Натиснете бутона MENU.

- 2 Изберете желаната опция в менюто, след това натиснете бутона  $?\sqrt{m}$  (Упътване във фотоапарата). Извежда се упътването за съответната опция.
	- Ако натиснете бутона  $?$   $\overline{\mathbb{1}}$  (Упътване във фотоапарата), докато екранът с менюто не е изведен, можете да търсите из функциите по ключова дума или икона.

# **Представяне на другите функции**

Използвайки контролния бутон, диска за избор или бутона MENU на фотоапарата, вие можете да управлявате и други функции докато записвате или възпроизвеждате. Този фотоапарат притежава Упътване за функции, което ви позволява лесно да избирате измежду тях. Опитайте другите функции, докато упътването е изведено.

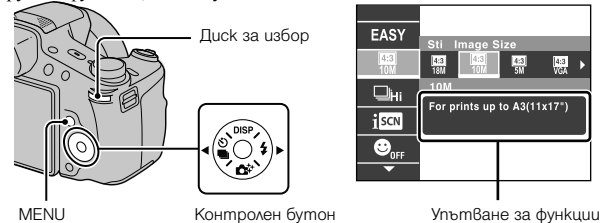

## [ **Контролен бутон**

DISP (Настройки на екранния дисплей): Позволява ви да променяте екранния дисплей.

(Продължителен запис/Таймер за автоматично включване): /

Позволява ви да използвате таймера за автоматично включване и режима за запис на последователни изображения.

(Творчески снимки): Позволява ви да работите с фотоапарата интуитивно.

(Светкавица): Позволява ви да избирате режим на светкавицата, когато снимате.

# [ **Диск за избор**

Можете да използвате диска за избор, за да промените следните стойности:

- ISO скорост
- Скорост на затвора
- Стойност на диафрагмата (F стойност)
- EV
- В зависимост от режима на запис, може да не успеете да промените стойностите на настройките

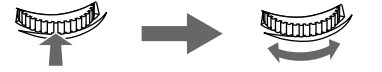

Натиснете диска за избор, за да изберете опцията. Завъртете диска за избор, за да изберете стойността на настройката

В режим на възпроизвеждане, можете да завъртите диска за избор,

за да прегледате следващото или предходното изображение.

# [ **Опции в менюто**

# **Запис**

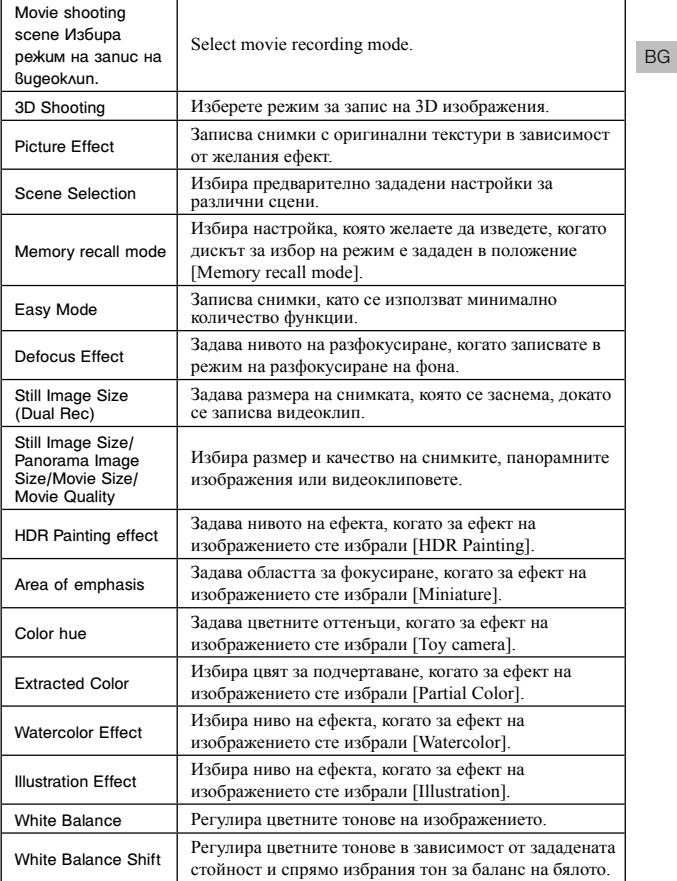

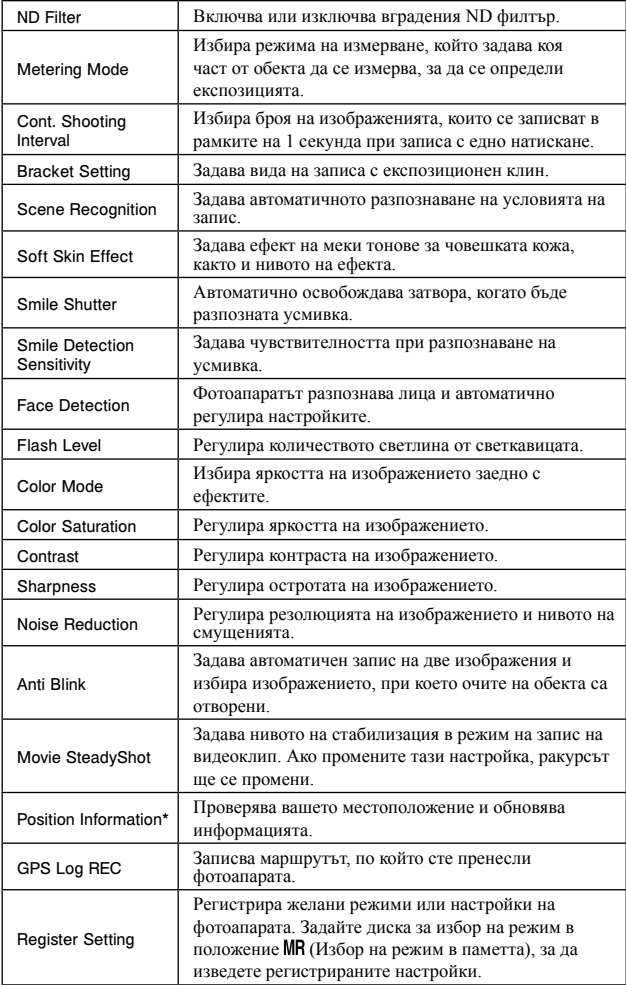

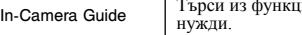

иите на фотоапарата според вашите

# \* само за DSC-HX200V

# **Преглед**

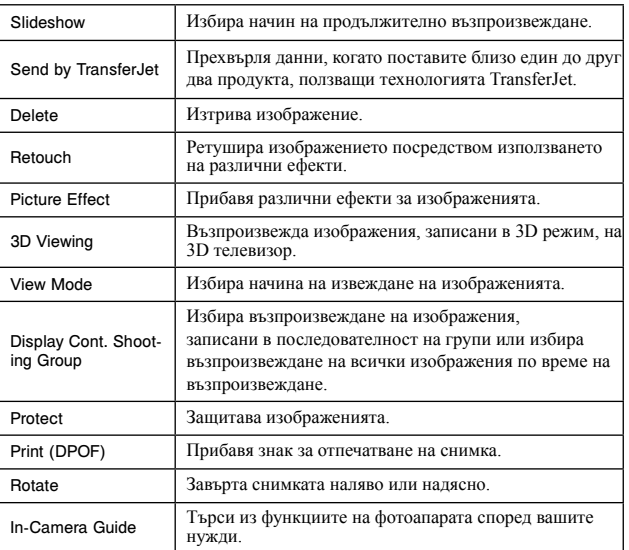

# $\mathbf{r}$  $\mathbf{r}$  **Опции с настройки**

Ако натиснете бутона MENU, докато записвате или възпроизвеждате, опцията **Н** (Настройки) се предоставя като последния избор. Можете опцията (Настройки) се предоставя като последния избор. Можете да промените настройките по подразбиране <sup>в</sup> екрана (Настройки).

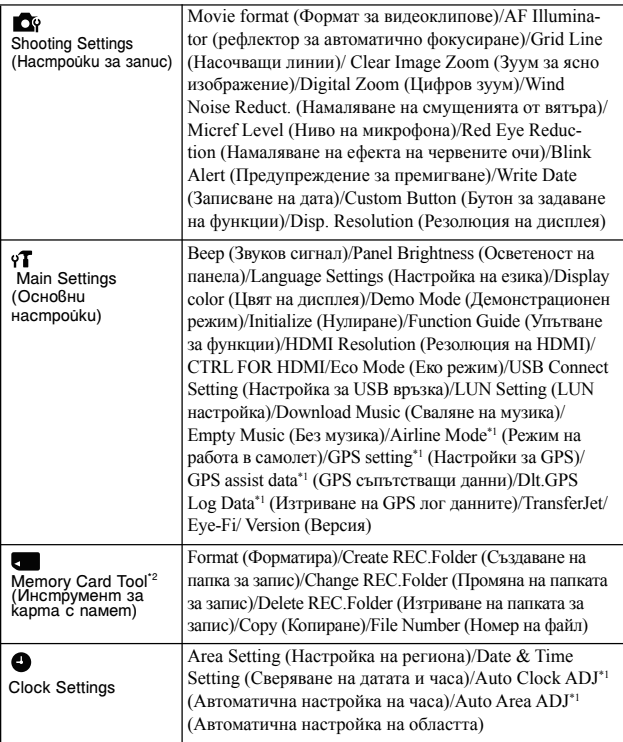

\*1 само за DSC-HX200V

\*2 Ако не сте поставили карта с памет, ще се изведе индикацията (Инструмент за вградена памет) и можете да избирате само [Format].

# **Инсталиране на компютърно приложение (Windows)**

"PlayMemories Home" е вградено приложение, което ви позволява да прехвърляте изображения и видеоклипове на компютър и да ги обработвате. Можете да записвате или преглеждате изображения на фотоапарата без да инсталирате "PlayMemoeries Home", въпреки че "PlayMemories Home" е необходим, за да прехвърляте AVCHD видеоклипове към вашия компютър.

1Свържете фотоапарата към компютър.

 $2$ Windows 7: [Computer]  $\rightarrow$  икона на фотоапарата  $\rightarrow$  икона на носителя  $\rightarrow$  щракнете два пъти върху [PMHOME.EXE] Windows XP/Vista: [Computer] (в Windows XP, [My Computer])  $\rightarrow$  [PMHOME] и щракнете два пъти върху [PMHOME.EXE].

3Следвайте инструкциите на екрана, за да приключите инсталацията.

#### **Забележка**

• Приложението "PlayMemories Home" не е съвместимо с Mac OS. Ако желаете да възпроизвеждате изображения на Mac компютър, използвайте приложенията, които са инсталирани на него. За подробности вижте http://www.sony.co.jp/imsoft/Mac/

#### [ **Основни функции на "PlayMemorise Home"**

Основните функции на "PlayMemories Home" са изредени по-долу. За да използвате допълнителните функции, влезте в Интернет и инсталирайте "Expanded Feature".

- Прехвърляне и извеждане на изображения, записани с този фотоапарат.
- Преглед на изображения на компютър, както и подреждането им по дата на записа върху календар.
- Поправка на снимки (Поправка на червените очи и др.), отпечатване, изпращане по e-mail и промяна на датата и часа на записа.
- Запазване и отпечатване на изображения с дата на записа.
- Можете да създадете диск от AVCHD видеоклипове, прехвърлени на компютър (Допълнителни функции).

# **Брой снимки, които можете да запишете, и време за запис на видеоклипове**

Възможно е броят на снимките и времето за запис да се различават в зависимост от условията на запис и картата с памет.

#### [ **Снимки**

(Единици: Изображения)

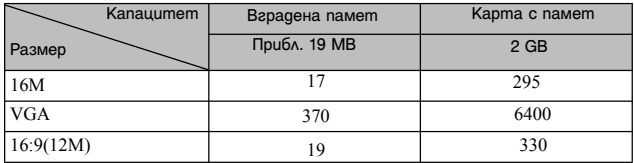

# [ **Видеоклипове**

Таблицата по-долу показва приблизителното максимално време за запис. Това са общите времена за всички файлове с видеоклипове. Непрекъснатият запис е възможен за около 29 минути. Максималният размер на MP4 файл с видеоклип е до приблизително 2 GB.

(h (час), m (минута))

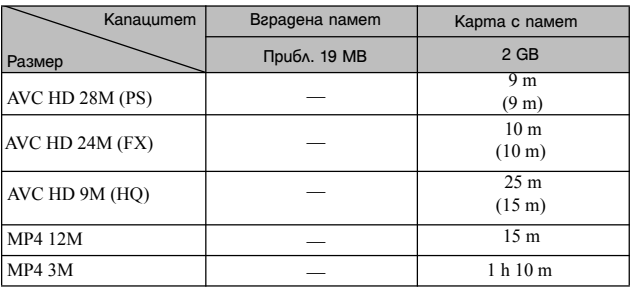

Цифрите в скоби означават минималното време за запис.

• Времето за запис на видеоклипове се различава, защото фотоапаратът притежава VBR (Variable Bit Rate), който автоматично регулира качеството на изображението спрямо сцената. Когато записвате бързо-движещ се обект, изображението е поясно, но времето за запис е по-кратко, защото се изисква повече памет за записа. Времето за запис също се различава в зависимост от условията на записа, обекта или настройките за качество/размер на изображението.

## **Забележки относно използването на фотоапарата**

#### **Функции, които са вградени в този фотоапарат**

- Това ръководство описва всяка от функциите на TransferJet-съвместими/ несъвместими устройства, 1080 60i-съвместими устройства и 1080 50i-съвместими устройства.
	- За да проверите дали вашият фотоапарат поддържа функцията GPS, проверете името на модела на вашия фотоапарат.

GPS-съвместим: DSC-HХ200V

GPS-несъвместим: DSC-HX200

– За да проверите дали вашият фотоапарат поддържа функцията TransferJet и дали е 1080 60i- или 1080 50i-съвместимо устройство, проверете от долната страна на фотоапарата за следните маркировки.

TransferJet-съвместимо устройство: <sup>7</sup> (TransferJet) 1080 60i-съвместимо устройство: 60i 1080 50i-съвместимо устройство: 50i

- Фотоапаратът е съвместим с филмовия стандарт 1080 60р или 50p. Прогресивният режим увеличава резолюцията повече от стандартния записващ режим като в резултат се постигат по-плавни и реалистични изображения.
- Когато се намирате в самолет, задайте [Airline Mode] в положение [On] (само за DSC-HX200V).
- Не гледайте триизмерни изображения, записани с този фотоапарат, на 3D-съвместими монитори за дълги периоди от време.
- Когато гледате триизмерни изображения, записани с този фотоапарат, на 3D-съвместими монитори, е възможно е да изпитате дискомфорт като например напрежение, умора или виене на свят. За да избегнете тази симптоматика, ви препоръчваме да правите редовни почивки. Вие трябва да прецените найподходящите интервали, както и продължителността на почивките, следвайки вашите лични нужди. Ако усетите дискомфорт, преустановете гледането на 3D изображения, докато неразположението ви отмине; консултирайте се с лекар, ако сметнете това за необходимо. Също така, прегледайте инструкциите за експлоатация на устройството или софтуера, които се използват с този фотоапарат. Зрението на малките деца (особено на тези под 6-годишна възраст) все още е в процес на развитие. Консултирайте се с педиатър или очен лекар преди да позволите на деца си да гледат 3D изображения, както и се уверете, че те спазват гореописаните предпазни мерки.

#### **GPS съвмeстими устройства (само за DSC-HX200V)**

- Използвайте GPS функцията в съответствие със законите на държавата и региона, където се намирате.
- Ако не желаете да записвате информацията за посока и местоположение, задайте [GPS setting] в положение [Off].

#### **Употреба и грижи**

BG Не работете грубо с устройството, не го разглобявайте и модифицирайте, както и не го подлагайте на сътресения или удари в резултат например на блъскане, изпускане или настъпване. Бъдете особено внимателни с обектива.

#### **Забележки относно записа/възпроизвеждането**

- Преди запис на еднократни събития направете пробен запис, за да се уверите, че фотоапаратът работи правилно.
- Този фотоапарат не е устойчив на прах, влага и вода.
- Избягвайте съприкосновение на фотоапарата с вода. Ако във вътрешността на устройството попадне вода, може да се получи неизправност. В някои случаи фотоапаратът не може да бъде поправен.
- Не насочвайте фотоапарата директно към слънцето или друг ярък обект, защото това може да причини повреда.
- Ако в устройството се кондензира влага, отстранете влагата преди да използвате фотоапарата.
- Не тръскайте и не удряйте фотоапарата, защото това може да причини повреда и невъзможност за извършване на записи. Освен това, подобни действия могат да направят носителя на запис неизползваем или да причинят повреда или загуба на данни за изображенията.

#### **Не използвайте/съхранявайте фотоапарата на следните места**

- На изключително горещи, студени или влажни места На места като вътрешността на кола, паркирана на слънце, корпусът на фотоапарата може да се обезцвети или деформира и това може да доведе до повреда.
- На места, които са обект на осветяване от директна слънчева светлина или са подложени на влиянието на топлинни източници

Възможно е корпусът на фотоапарата да се обезцвети или деформира, и това може да доведе до повреда.

- На места, които са подложени на вибрации и сътресения
- Близо до места, които излъчват силни радиовълни или радиация, или на места със силни магнитни полета. Ако го направите, фотоапаратът може да не записва или възпроизвежда правилно изображения.
- На прашни или мръсни места

Не позволявайте във вътрешността на фотоапарата да попадне пясък или мръсотия. Това може да доведе до повреда в устройството, а понякога тази повреда не може да бъде отстранена.

#### **Забележки за LCD екрана и обектива**

Екранът е произведен по високо прецизна технология, така че ефективният брой пиксели е над 99,99%. Възможно е обаче върху екрана да се появят малки черни и/или ярки петънца (бели, червени, сини или зелени на цвят). Появата на тези петънца е напълно нормална в процеса на снимане и по никакъв начин не влияе върху качеството на записаното изображение.

#### **Температура на фотоапарата**

При продължителна употреба е възможно фотоапаратът и батерията да се нагорещят - това не е индикация за неизправност.

#### **Защита от прегряване**

В зависимост от температурата на фотоапарата и батерията е възможно да не успеете да запишете видеоклип или като защитна функция на устройството захранването може автоматично да се изключи.

Преди захранването да се изключи или преди да се активира невъзможността за запис на видеоклип, на LCD екрана ще се изведе съобщение. В този случай оставете захранването изключено и изчакайте докато температурата на фотоапарата и батерията се понижат. Ако включите захранването без да сте оставили фотоапарата и батерията да се охладят, захранването може да се изключи отново или е възможно да не успеете да записвате видеоклиповете.

#### **Зареждане на батерията**

Ако зареждате батерия, която дълго време не е била използвана, е възможно да не успеете да я заредите до пълния й капацитет.

Това е резултат от характеристиките на батерията и не е индикация за неизправност. Заредете батерията отново.

#### **Предупреждение за авторски права**

Възможно е телевизионни програми, филми, видео записи и други продукции да бъдат защитени с авторски права. Неразрешеният презапис на такива материали може да противоречи на закона за авторското право.

#### **Не се предоставят компенсации за съдържанието на записа**

Съдържанието на записа не подлежи на компенсация от Sony, ако поради неизправност на фотоапарата, на носителя и др., записът или възпроизвеждането се окажат невъзможни.

#### **Почистване на корпуса на фотоапарата**

Почиствайте повърхността на фотоапарата с мека текстилна почистваща кърпичка, леко навлажнена с вода; след това избършете повърхността на фотоапарата със суха почистваща кърпичка. За да предотвратите повреда по повърхността на корпуса:

- Не излагайте фотоапарата на въздействието на химически вещества като например разредители, бензин, алкохол, кърпички за еднократна употреба, репеленти срещу насекоми, слънцезащитни кремове или инсектициди.

# **Технически характеристики**

#### **Фотоапарат**

### [Cucmeмa] Устройство за изображения: 7.76 mm (тип 1/2.3) Exmor R CMOS матрица Общ брой пиксели на фотоапарата: Прибл. 18.9 мегапиксела Ефективни пиксели на фотоапарата: Прибл. 18.2 мегапиксела Обектив: Carl Zeiss Vario-Tessar T\* 30x зуум обектив  $f = 4.8$  mm  $- 144$  mm  $(27$  mm - 810 mm (35 mm филмов еквивалент))  $F2.8$  (W) – F5.6 (T) Докато записвате видеоклипове (16:9): 29 mm – 870 mm\* Докато записвате видеоклипове (4:3): 36 mm – 1080 mm\* \* Когато [Movie SteadyShot] е зададен в положение [Standard]. Стабилизация: Оптична Контрол на експозицията: Автоматична експозиция, Приоритет на затвора, Приоритет на диафрагмата, Ръчна експозиция, Избор на сцена (16 режима) Баланс на бялото: Автоматичен, Дневна светлина, Облачно, Флуоресцентно 1/2/3, Изкуствено осветление, Светкавица, Едно натискане, Увеличаване на баланса на бялото

Формат на сигнала: За 1080 50i:

PAL цветност, CCIR стандарти HDTV 1080/50i, 1080/50p характеристики За 1080/60i: NTSC цвят, EIA стандарти HDTV 1080/60i, 1080/60р характеристики Формат на файловете: Снимки: JPEG (DCF, Exif, MPF Baseline)-съвместим, DPOFсъвместим Триизмерни снимки: Съвместим с MPO (MPF разширен (Несъразмерно изображение)) Видеоклипове (AVCHD формат): Съвместим с AVCHD формата Ver.  $2.0.$ Видео: MPEG-4 AVC/H.264 Звук: Dolby Digital 2ch, снабден с Dolby Digital Stereo Creator • Произведен по лиценз на Dolby Laboratories. Видеоклипове (MP4 формат): Видео: MPEG-4 AVC/H.264 Аудио: MPEG-4 AAC-LC 2ch Носител на запис: Вградена памет (Прибл. 105 МВ), "Memory Stick Duo" носител, "Memory Stick Micro" носител, SD карта с памет, microSD карта с памет Светкавица: Обхват на светкавицата (ISO чувствителност (Препоръчителен индекс на експозицията), зададена в положение Auto): Прибл. 0.3 m до 12.4 m (W) Прибл. 2.0 m до 5.9 m (T)

[Входни и изходни конектори] HDMI конектор: HDMI мини жак Конектор DC IN Micro USB конектор: USB връзка USB връзка: Високоскоростен USB (USB 2.0-съвместим)

#### [Екран]

LCD панел: 7.5 cm (3.0 type) TFT drive

Общ брой на точките: 921 600 (RGB) x 480) точки

#### [Захранване, общи]

Захранване: Акумулаторна батерия NP-FH50, 6.8 V Променливотоков адаптер AC-L200C/AC-L200D (приложен в комплекта), 8.4 V Консумация на електроенергия:

1.3 W (при запис с LCD екрана) 1.2 W (при запис с визьора) Работна температура: от 0°С до 40°С Температура на съхранение: От -20ºС до +60ºС Размери (Стойности, съвместими със стандартите на CIPA): 121.6 mm x 86.6 mm x 93.3 mm  $(III/R/II)$ Тегло (Стойности, съвместими със стандартите на CIPA) (включително батерия NP-FH50 и "Memory Stick Duo" носител): Прибл. 583 g Микрофон: Стерео

Говорител: Моно Exif Print: Съвместим

PRINT Image Matching III:

Съвместим

#### **Променливотоков адаптер AC-L200C/AC-L200D**

Изисквания към захранването: AC 100 V до 240 V, 50 Hz/60 Hz Консумация на енергия: 18 W Изходно напрежение: DC 8.4 V\* Работна температура: От 0°С до 40°С Температура на съхранение: От -20<sup>o</sup>С до +60<sup>o</sup>С Размери: Прибл. 48 mm x 29 mm x 81 mm  $(III/B/II)$ Тегло: Прибл. 170 g (без захранващия кабел)

\* Вижте етикета на променливотоковия адаптер за други технически характеристики.

#### **Акумулаторна батерия NP-FH50**

Използвана батерия: Литиево-йонна батерия Максимално напрежение: DC 8.4 V Номинално напрежение: DC 6.8 V Максимално напрежение при зареждане: DC 8.4 V Максимален ток при зареждане: 1.7 A Капацитет: обичаен: 6.1 Wh (900 mAh) минимален: 5.9 Wh (870 mAh)

Дизайнът и техническите характеристики подлежат на промяна без предупреждение.

#### **Търговски марки**

• Следните марки са търговски марки на Sony Corporation.

Cuber-shot, "Cyber-shot, "Memory Stick PRO Duo", "Memory Stick PRO-HG Duo", "Memory Stick Duo".

- "AVCHD Progressive" и логото<br>"AVCHD Progressive" са търговски марки на Panasonic Corporation <sup>и</sup> Sony Corporation.
- Windows е регистрирана търговска марка на Microsoft Corporation в Съединените щати и/или в други страни.
- Mac е регистрирана търговска марка на Apple Inc.
- SDXC логото е търговска марка на SD-3C, LLC.
- •" <sup>•</sup> и "Playstation" са търговски марки на Sony Computer Entertainment Inc.
- В допълнение, имената на системите и продуктите, използвани в това ръководство като цяло, са търговски марки или запазени търговски марки на техните съответни разработчици или производители.

Въпреки това означенията ™ или

® не се използват навсякъде в това

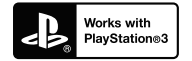

ръководство.

- Прибавете допълнителна наслада с помощта на вашия PlayStation PlayStation 3 от PlayStation Store (в регионите, където то е достъпно).
- Приложението за PlayStation 3<br>изисква да притежавате PlayStation Network потребителско име <sup>и</sup> парола, за да го свалите. държави, където услугата PlayStation Store е достъпна.

Допълнителна информация относно този продукт и отговори на често задавани въпроси можете да откриете на нашата интернет страницата за поддръжка.

# http://www.sony.net/

Отпечатано на 70% или повече рециклирана хартия посредством използването на VOC (Volatile Organic Compound) – мастило, летливи органични съединения.

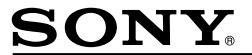

http://www.sony.net/

#### Sony Corporation Printed in Czech Republic (EU)

**BG** 

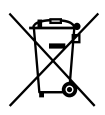

Изхвърляне на стари електрически и електронни уреди (приложимо в Европейския съюз и други Европейски страни със системи за разделно събиране на отпадъци)

Този символ върху устройството или върху неговата опаковка показва, че този продукт не трябва да се третира като домакински отпадък. Вместо това той трябва да бъде предаден в съответния събирателен пункт за рециклиране на електрически и електронни уреди. Като предадете този продукт на правилното място, вие ще помогнете за предотвратяване на негативните последствия за околната среда и човешкото здраве, които биха възникнали при изхвърлянето му на неподходящо място. Рециклирането на материалите ще спомогне да се съхранят природните ресурси. За подробна информация относно рециклирането на този продукт можете да се обърнете към местната градска управа, фирмата за събиране на битови отпадъци или магазина, откъдето сте закупили продукта.